Pannello di gestione della Posta Elettronica Certificata PEC per le caselle comprese nei domini gestiti dal gruppo ARUBA @pec.omceolt.it  $\overline{a}$  pec.it

Accedere all'indirizzo web <https://gestionemail.pec.it/>

Inserire il nome completo della casella PEC

Inserire la password

Selezionare il pulsante "LOGIN"

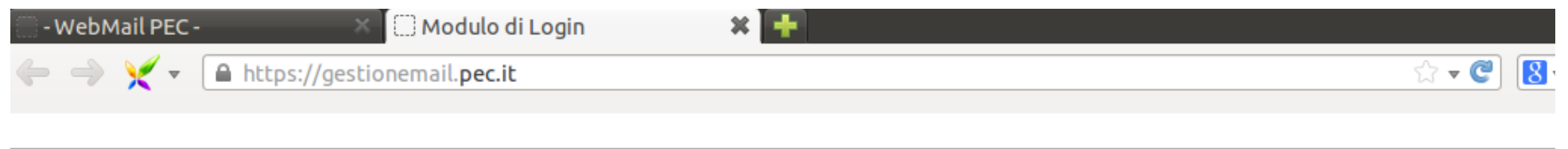

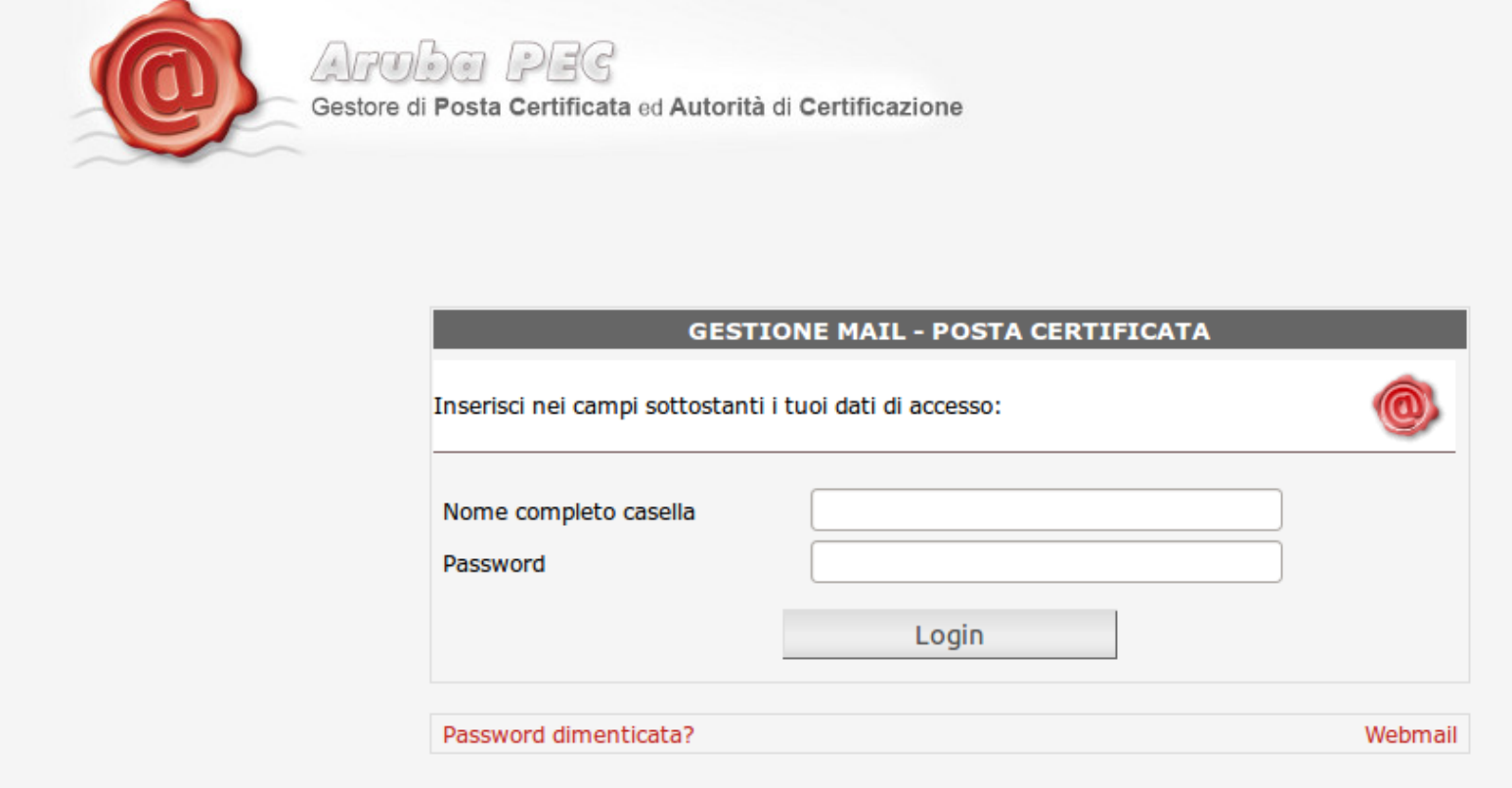

Ordine dei Medici Chirurghi e degli Odontoiatri della provincia di Latina Pannello gestione PEC rev 02 – luglio 2013

Al momento dell'accesso area "**Titolare**" verrà mostrata la pagina con informazioni del titolare, tipo di casella, spazio occupato e la data di attivazione

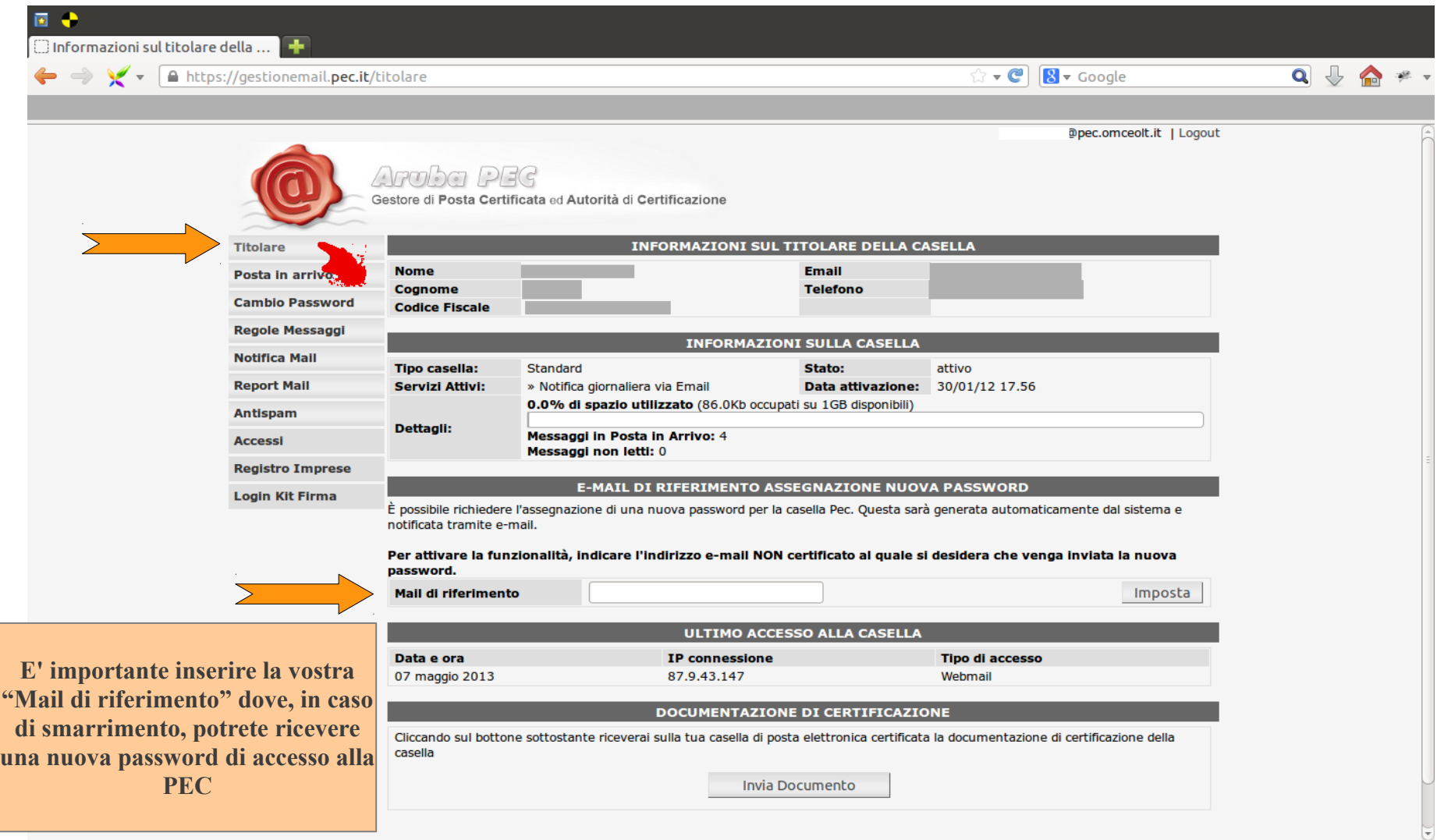

Ordine dei Medici Chirurghi e degli Odontoiatri della provincia di Latina Pannello gestione PEC rev 02 – luglio 2013

Per ricevere nella propria email "normale" copia dei messaggi ricevuti nella PEC è disponibile la funzione "**Notifica Mail**"

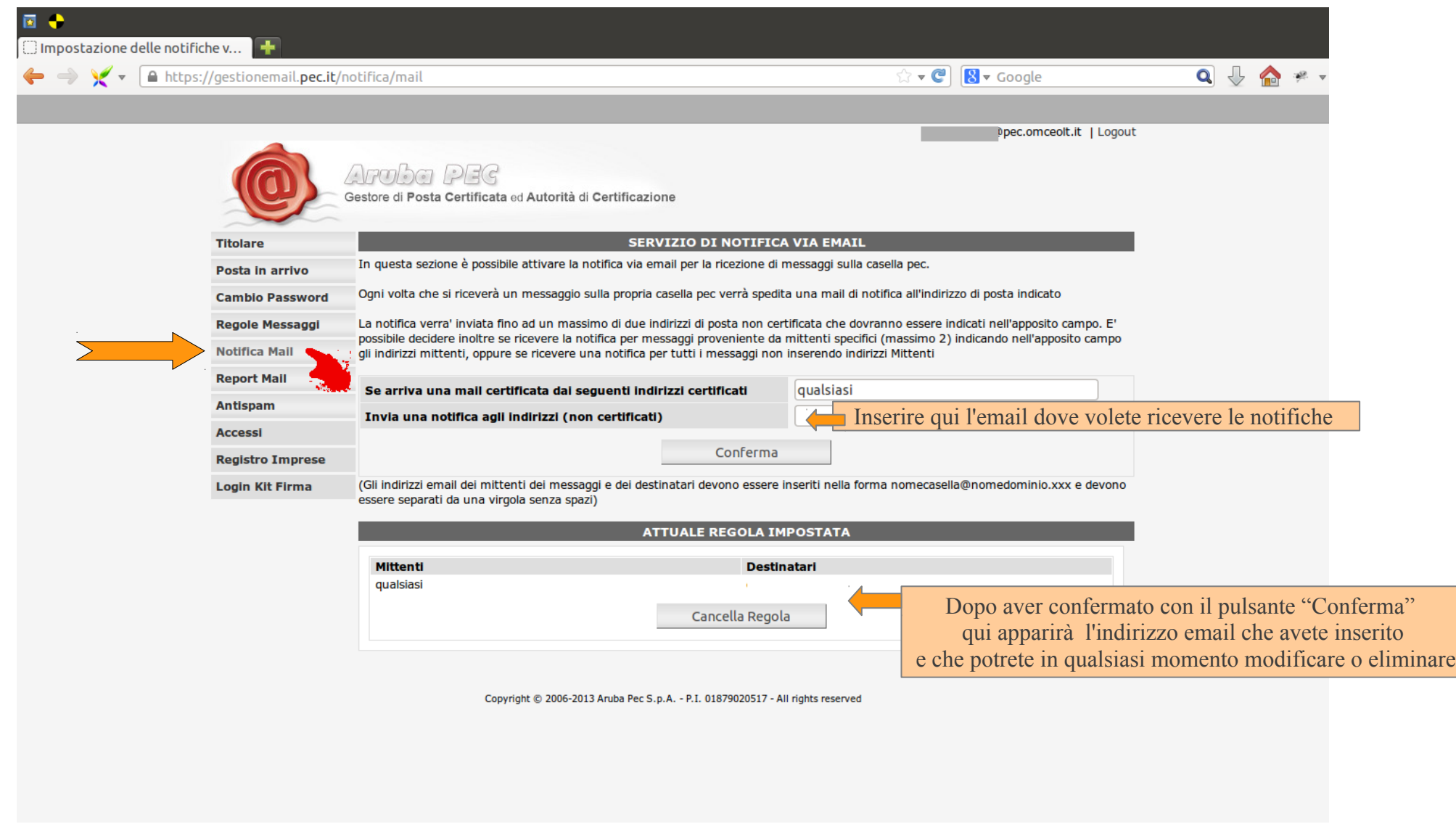

Oltre al servizio "Notifica Mail" è possibile anche ricevere un "**Report Mail**" gionaliero all'orario da voi preferito

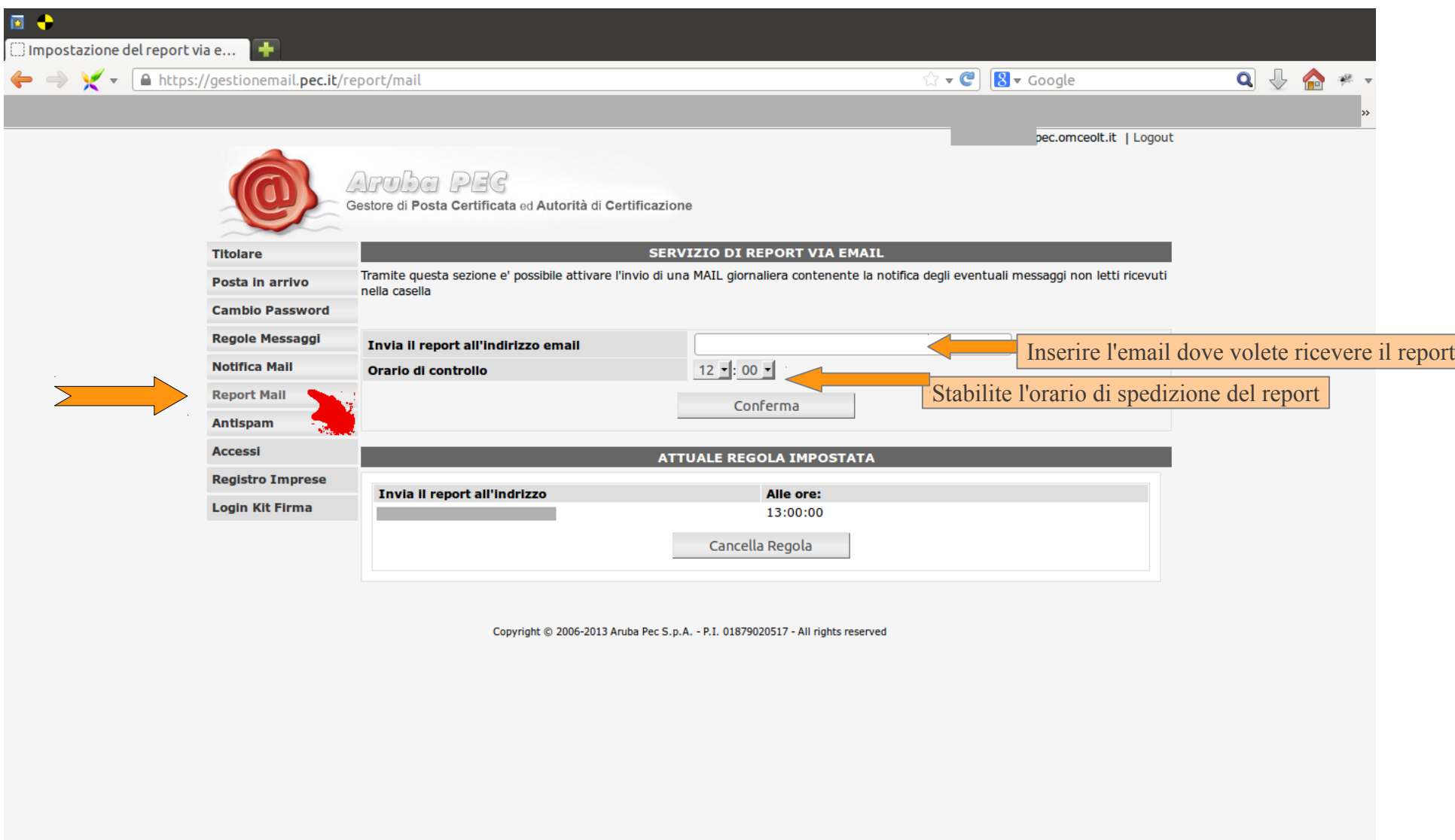

Ordine dei Medici Chirurghi e degli Odontoiatri della provincia di Latina Pannello gestione PEC rev 02 – luglio 2013

Nel pannello "**Posta in arrivo**" è prevista in automatico l'opzione che accetta solo messaggi spediti da altre PEC

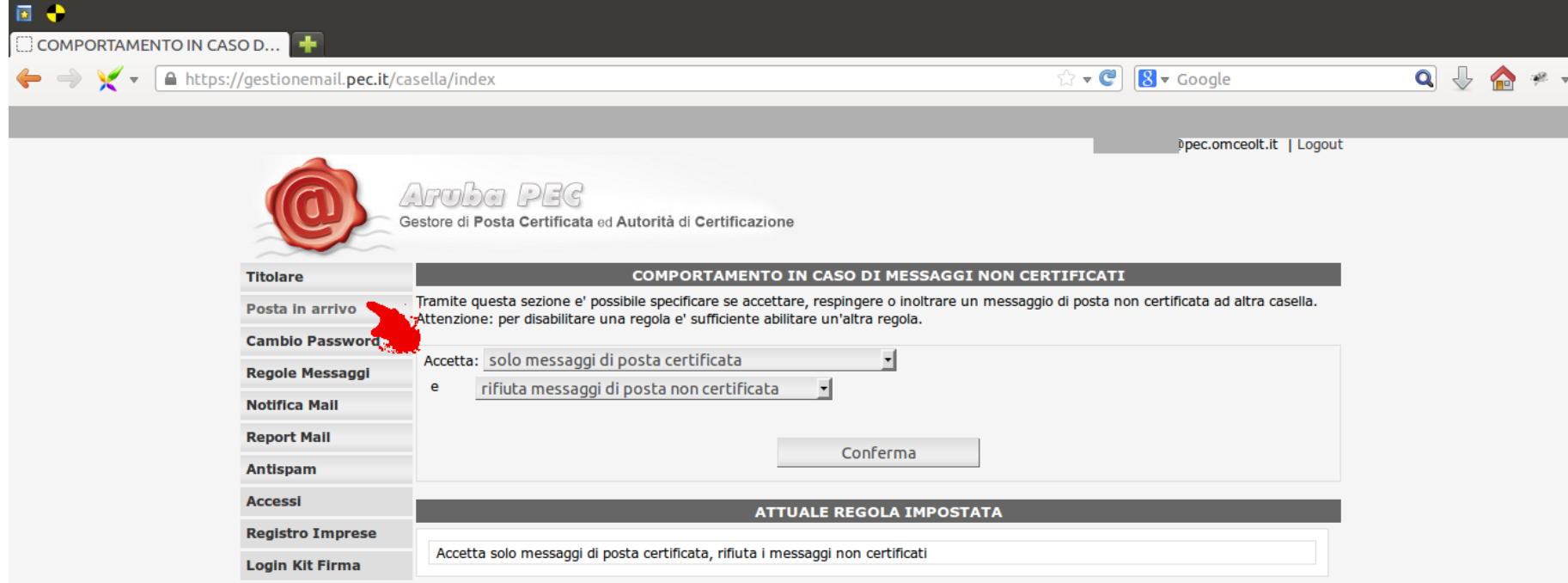

Copyright © 2006-2013 Aruba Pec S.p.A. - P.I. 01879020517 - All rights reserved